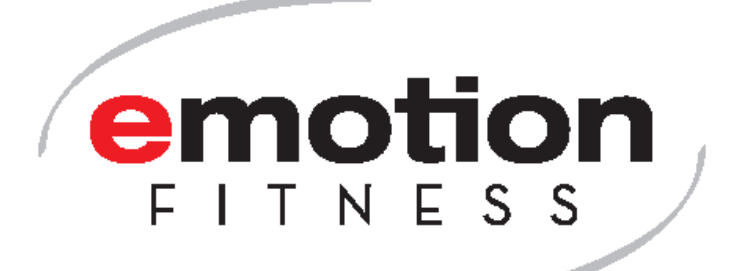

# **Käyttöohjeet**

**varten** *motion cycle 100 med*

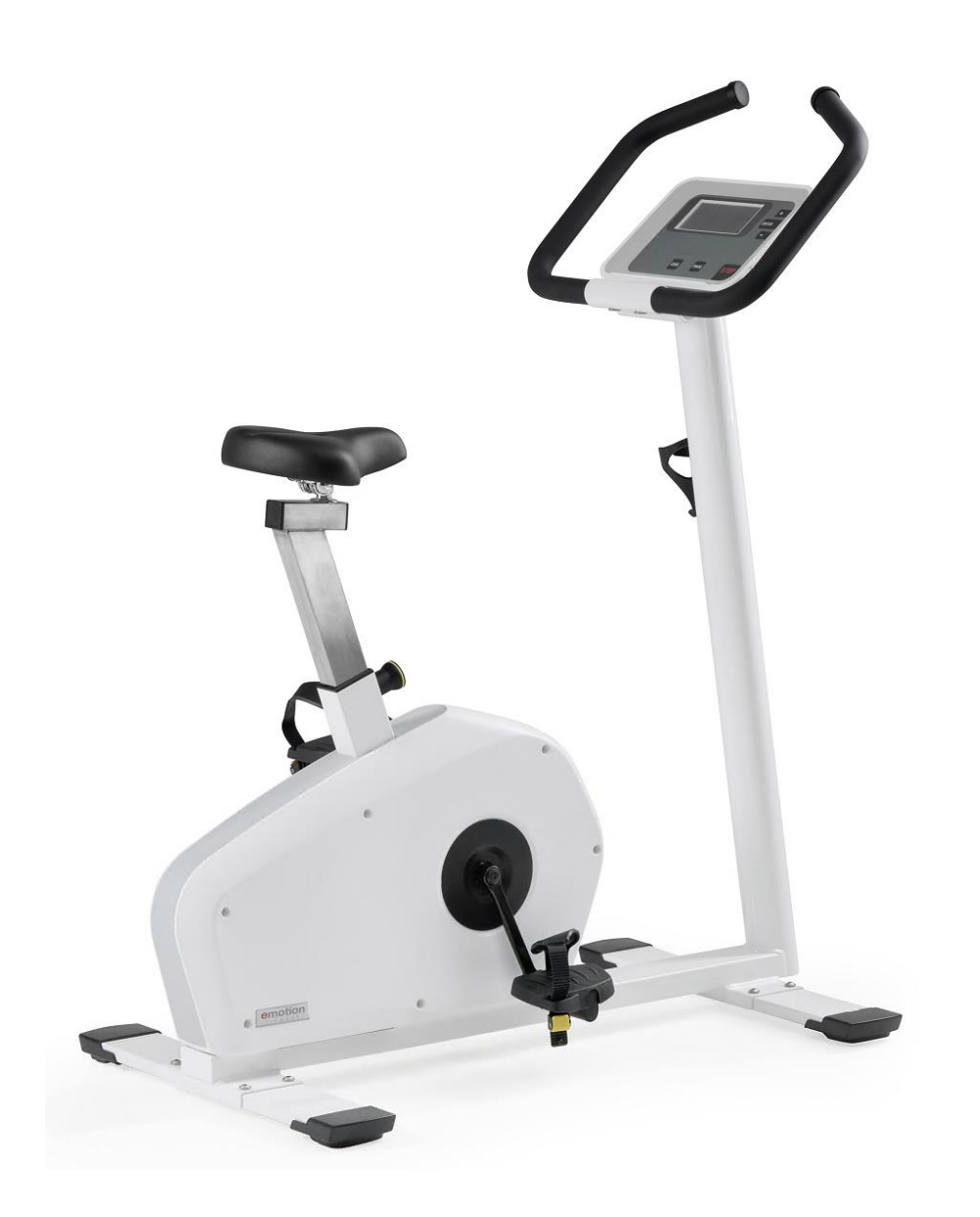

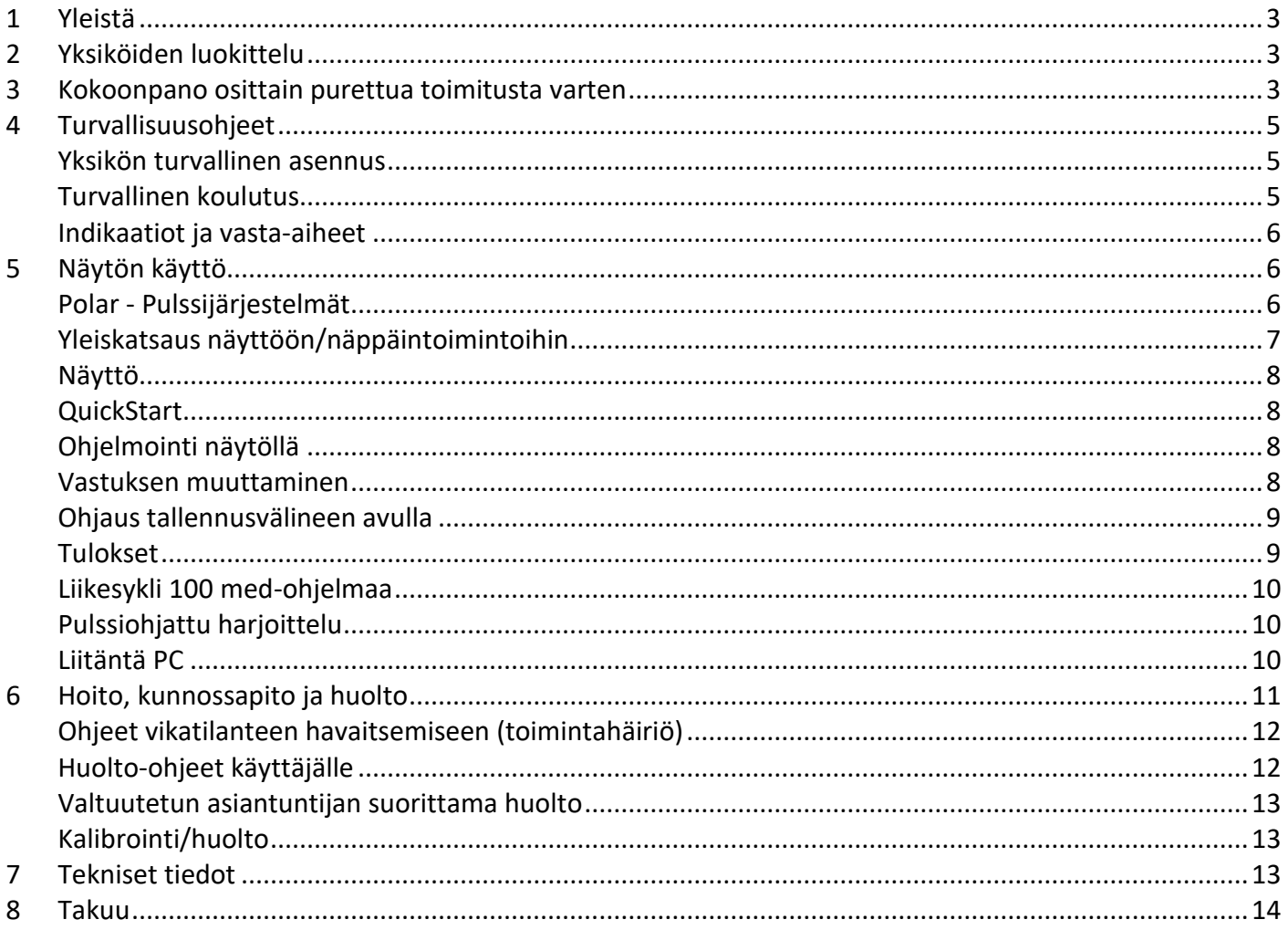

# Sisältö

#### <span id="page-2-0"></span>**1 Yleistä**

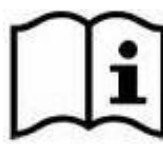

Lue tämä käyttöopas ja kaikki turvallisuusohjeet ja varoitukset huolellisesti **ennen kuin käytät**  harjoituslaitetta **ensimmäistä kertaa, jotta voit varmistaa** turvallisen ja asianmukaisen käytön. Säilytä tämä asiakirja myöhempää käyttöä varten ja anna se jokaiselle, joka välittää sen eteenpäin .

Laitteen tarkoituksena on sydän- ja keuhkotreeni ja kehon toistettava kuormitus esimerkiksi diagnostisia ja terapeuttisia toimenpiteitä varten. Laitteita käyttävät pääasiassa kardiologian, fysioterapian, urheilulääketieteen ja kotikäytön käyttäjät. Toinen käyttöalue on luustolihasten kehittäminen ja vahvistaminen sekä liikkuvuuden lisääminen nivelissä, joihin harjoitus vaikuttaa.

Laitteet mahdollistavat ihmiskehon ja sydän- ja verisuonijärjestelmän toistettavan fyysisen kuormituksen ennaltaehkäisyä, kuntoutusta ja diagnosointia varten.

# <span id="page-2-1"></span>**2 Yksiköiden luokittelu**

Motion Cycle 100 med on direktiivin 93/42 EWG mukainen lääkinnällinen laite $\boxed{\text{MD}}$ , joka on luokiteltu luokkaan Luokka IIa. Jarrun säätöalueella näytön tarkkuus on < +/- 5 % tai +/- 3 wattia alle 50 W:n tehoilla.

Laite on suunniteltu yksinomaan DIN EN ISO 20957 -standardin mukaisille valvotuille alueille.

<span id="page-2-2"></span>Laitteella voi harjoitella vain 1 henkilö kerrallaan; käyttäjän enimmäispaino saa olla enintään 130 kg.

# **3 Kokoonpano osittain purettua toimitusta varten**

Kustannuksia säästävän kuljetuksen mahdollistamiseksi tämän mallin ergometrit voidaan toimittaa myös osittain purettuina, jolloin jopa 3 yksikköä mahtuu 120x80 cm:n kuormalavalle. Tällöin laite on ensin koottava toimituksen jälkeen seuraavasti:

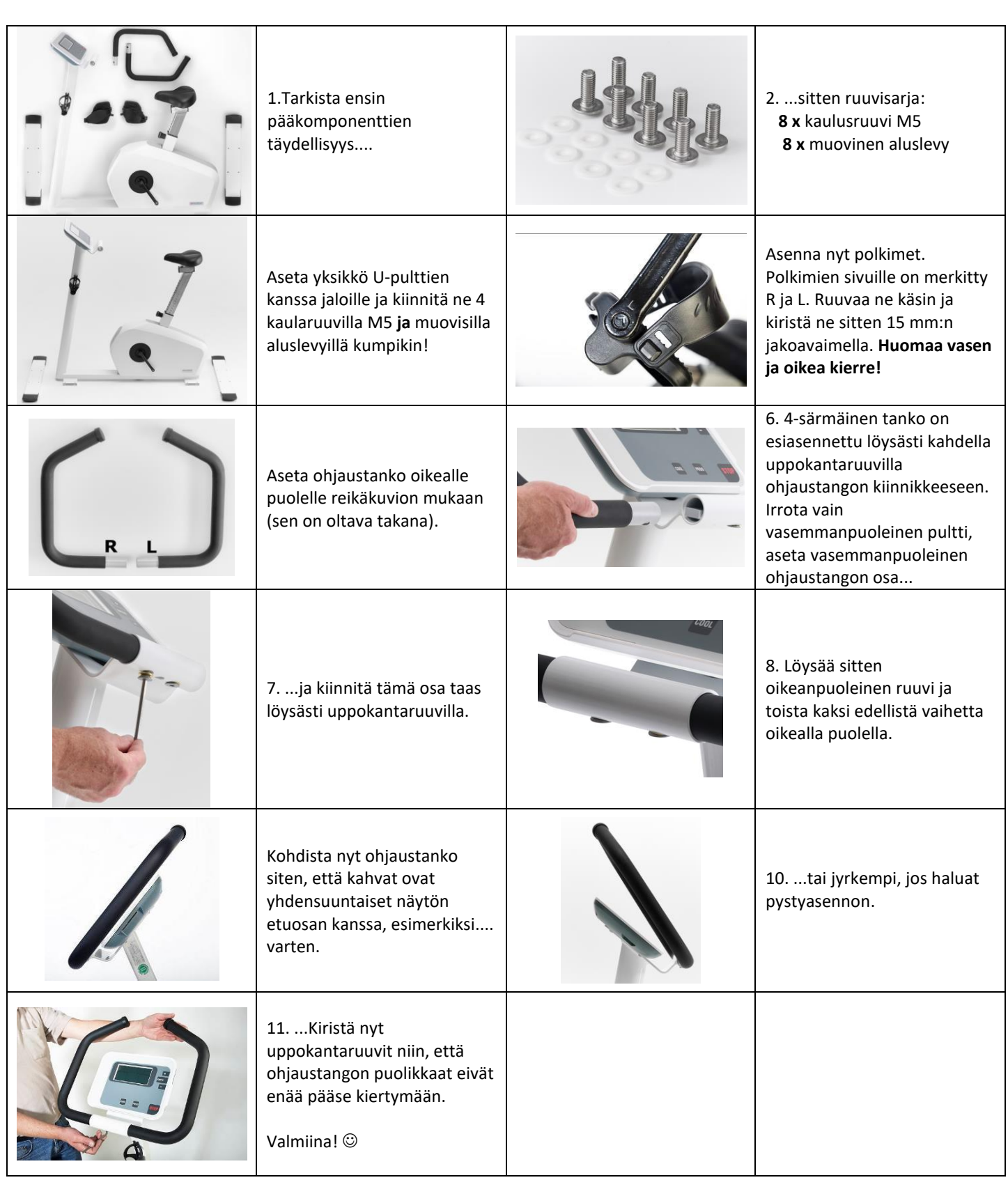

<span id="page-4-1"></span><span id="page-4-0"></span>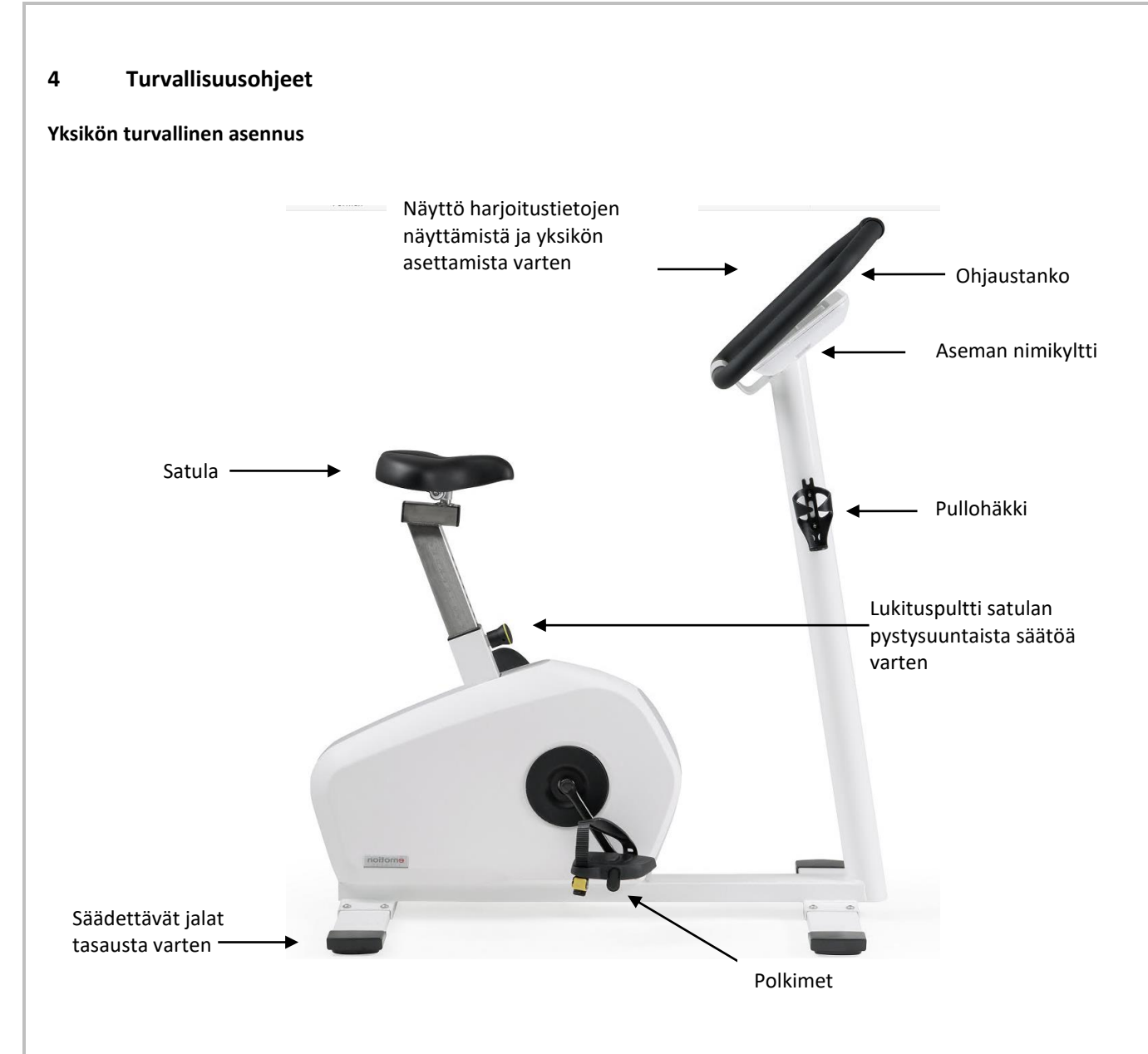

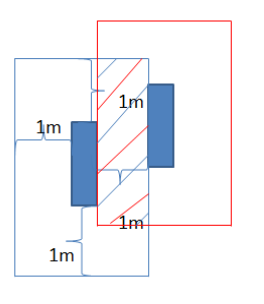

- Aseta laite tukevalle, tasaiselle ja liukumattomalle alustalle ja tasaa laite säätöruuveilla niin, että se ei heilahda.
- Yksikön ympärillä on oltava vähintään 1 m suurempi vapaa alue kuin yksikön liikkumisalue, jotta varmistetaan turvallinen pääsy ja poistuminen yksiköstä myös hätätilanteissa. Turvaetäisyydet voivat kuitenkin olla päällekkäisiä; katso kuva.
- Aseta laite vain kuiviin tiloihin (<65 % ilmankosteus, >0 <45 °C huonelämpötila).
- Varmista, että yksiköt eivät seiso paksujen "kumimattojen" päällä, joihin kehykset painuvat. Kehyksen alapuolen on aina oltava vapaa, jotta ilmanvaihto on riittävä.
- Kaikki cardio-sarjan laitteet juoksumattoa lukuun ottamatta ovat verkosta riippumattomia. Ne tuottavat virran itse käytön aikana tai saavat virtaa ohjelmoinnin

aikana vakiona olevasta sisäänrakennetusta akusta. Akkujen pitäisi tuottaa tarvittava käynnistysvirta noin 2 vuoden ajan. Paristojen vaihtoa varten katso kohta "Hoito, kunnossapito ja huolto".

• **Huomio:** Noudata aina tämän käyttöoppaan ohjeita "Hoito, kunnossapito ja huolto".

# <span id="page-4-2"></span>**Turvallinen koulutus**

- Ennen harjoittelun aloittamista valtuutetun henkilön, esimerkiksi lääkärin, on tarkistettava harjoittelukelpoisuus. Huomaa kohta "Vasta-aiheet" jäljempänä tässä luvussa.
- Huomaa, että liiallinen liikunta voi olla haitallista.
- Jos ilmenee pahoinvointia tai huimausta, lopeta harjoittelu välittömästi ja ota yhteys lääkäriin.
- Harjoittelu laitteilla on sallittua vain ehjällä iholla.
- Kun harrastat liikuntaa, on suositeltavaa käyttää tiiviitä, kevyitä urheiluvaatteita, jotka eivät voi jäädä kiinni laitteen osiin liikunnan aikana. Käytä aina sopivia urheilukenkiä, jotta polkimet pysyvät varmasti jalassa.
- Tarkista ennen harjoittelun aloittamista, että laite ei ole turvallisesti paikallaan, että siinä on viallisia osia tai että sitä ei ole voitu manipuloida. Jos havaitset vikoja tai et ole varma, kysy valvojalta ennen koulutuksen aloittamista.
- Varmista ennen harjoittelun aloittamista, ettei kukaan ole liikkuvien osien lähellä, jotta vältät kolmansien osapuolten vaarantamisen. Erityisesti valvomattomat lapset on pidettävä kaukana laitteesta.
- Pysäytyspainike on aina aktiivinen turvatoimintona ja jarruttaa liikkeen, kun painiketta painetaan.
- Jotta biomekaanisesti oikea harjoittelu olisi mahdollista, laitteeseen on tehtävä asetukset. Pystysuoraa istuma-asentoa voidaan muuttaa liikesykli 100 med. Vedä tätä varten istuintolpan etuosassa olevasta lukituspultista ja säädä korkeutta manuaalisesti. **Turvallisuus:** Varmista, että lukituspultti kytkeytyy tukevasti ja kuuluvasti, ennen kuin painat satulan päälle. Satulan asento on merkitty istuintolpan sivussa olevalla asteikolla, jotta henkilökohtainen satulan korkeus on helppo löytää toistuvan harjoittelun aikana. Satulan korkeus on valittava siten, että polven taivutus on vielä noin 10° alimmassa poljinasennossa.
- **Varoitus:** Sykemittausjärjestelmä on altis häiriöille, jos sen läheisyydessä on voimakkaita magneettikenttiä. Näytössä näkyvän sykkeen jatkuvat voimakkaat vaihtelut viittaavat virheellisiin mittauksiin. Tarkista tässä tapauksessa rintavyön anturin asento tai kostuta elektrodipinnat.
- **Varoitus:** Liian intensiivinen harjoittelu voi aiheuttaa merkittäviä vaaroja ja jopa kuoleman. Jos tunnet itsesi huonovointiseksi, lopeta harjoittelu välittömästi.
- **Varoitus:** Laitetta saa käyttää vain kotelon kanssa.
- **Valinnaista virtaliitäntää koskeva varoitus:** Käytä vain lääketieteellisesti hyväksyttyjä virtalähteitä, jotka on testattu standardin IEC 60601-1 mukaisesti ja jotka laitteen valmistaja on hyväksynyt.

#### <span id="page-5-0"></span>**Indikaatiot ja vasta-aiheet**

# **Käyttöaiheet**

- Tuki- ja liikuntaelimistön liikkuvuus
- Lihaksiston vahvistaminen
- Sydän- ja verisuonijärjestelmän vahvistaminen

# **Vasta-aiheet**

- Sydän- ja verisuonitaudit
- Tuki- ja liikuntaelinten kipu
- Koulutuksen aikana:
	- o Rintakipu
	- o Malaise
	- o Pahoinvointi
	- o Huimaus

o Hengenahdistus

<span id="page-5-1"></span>**Kysy lääkäriltäsi, jos käytät lääkkeitä.** 

# **5 Näytön käyttö**

<span id="page-5-2"></span>Kolme harjoitusohjelmaa mahdollistavat yksilöllisen ja laadukkaan harjoittelun motion cycle 100 med -laitteella.

# **Polar - Pulssijärjestelmät**

Motion Cycle 100 med -laitteessa on alkuperäinen Polar© -pulssijärjestelmä, jossa signaalin kerääminen tapahtuu vakiovarusteena rintavyön avulla (rintavyölähetin ei sisälly toimitukseen). Langaton tiedonsiirto näyttöelektroniikkaan on koodattu. Polar© -tekniikka perustuu signaalin siirtoon magneettikentän kautta. Tätä magneettikenttää voivat häiritä monet tekijät. Yleisimpiä syitä ovat sellaisten rintaremmien käyttö, jotka eivät ole 100-prosenttisesti yhteensopivia Polar© kanssa, ja joidenkin kantama on hyvin pitkä. Myös matkapuhelimet, kaiuttimet, televisiot, virtajohdot, loisteputket ja suuritehoiset moottorit voivat aiheuttaa häiriöitä.

Pulssin mittaus on EKG-tarkka. Ainoastaan koodattuja rintavöitä, kuten lähetinvyötä T31C, käytettäessä myös pulssinopeus lähetetään koodattuna. Jos käytät koodaamatonta rintavyötä (T31), lähetys on koodaamaton.

DIN EN ISO 20957 -standardin mukaiset

turvallisuusohjeet Varoitus. Sykemittausjärjestelmät voivat olla epätarkkoja. Liiallinen voi aiheuttaa vakavia terveyshaittoja tai kuole harjoittelu välittömästi, jos sinua huimaa tai heikottaa.

#### **Taustavalo**

Motion cycle 100 med on varustettu LCD-näytön yksivärisellä taustavalolla.

Taustavalo kytkeytyy automaattisesti päälle muutaman sekunnin kuluttua ja sitä käytetään himmennettynä jarruvastuksen mukaan.

<span id="page-6-0"></span>Taustavalo parantaa näytön luettavuutta myös epäsuotuisissa valaistusolosuhteissa.

#### **Yleiskatsaus näyttöön/näppäintoimintoihin**

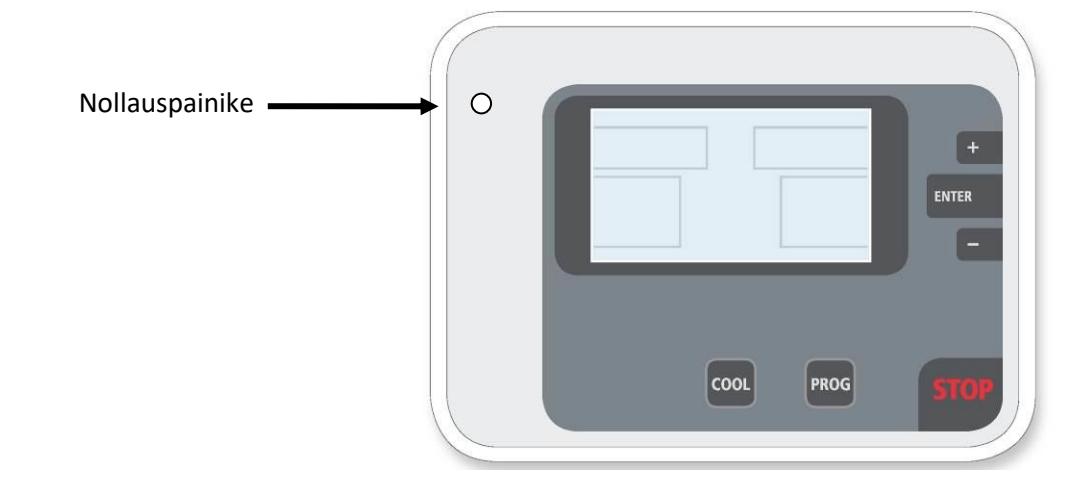

Painikkeiden selitys myötäpäivään alkaen stop-painikkeesta:

- STOP-painike pysäyttää harjoittelun välittömästi missä tahansa kohdassa ja aktivoi elektronisen jarrun, joka tuo liikkeen 0:aan 8 sekunniksi voimakkaalla jarrutuksella, jonka jälkeen voit käyttää COOL-toimintoa COOL DOWN -toiminnon suorittamiseen kevyellä intensiteetillä. Mitään tuloksia ei tallenneta.
- PROG-painiketta painamalla pääset harjoitusohjelmien valintaan, ellei käytössä ole ohjelmoitua tallennuslaitetta.
- Cool-painikkeella voit keskeyttää harjoittelun ennenaikaisesti, siirtyä COOL-tilaan ja lopettaa harjoittelun alhaisella kuormituksella. Harjoitustulokset näytetään ja tallennetaan tallennusvälineelle, jos olet kutsunut harjoituksen sillä.
- Nollauspainike: Aluksi nollauspainike ei näy käyttäjälle. Se sijaitsee näytön yläreunan jatkeessa vasemmalla. Paristojen kautta tapahtuvan jatkuvan virransyötön vuoksi automaattinen nollaus on mahdollista vain rajoitetusti. Jos järjestelmään tulee joskus toimintahäiriö, sinulla on mahdollisuus käynnistää prosessori uudelleen tällä painikkeella.
- Käytä **+-painiketta** parametrien tai tehoarvojen muuttamiseen.
- Paina ENTER-näppäintä vahvistaaksesi arvot tai näytöt ja siirtyäksesi seuraavaan ohjelmointivaiheeseen.
- Käytä **- painiketta** parametrien tai tehoarvojen muuttamiseen.

<span id="page-7-0"></span>**Näyttö**

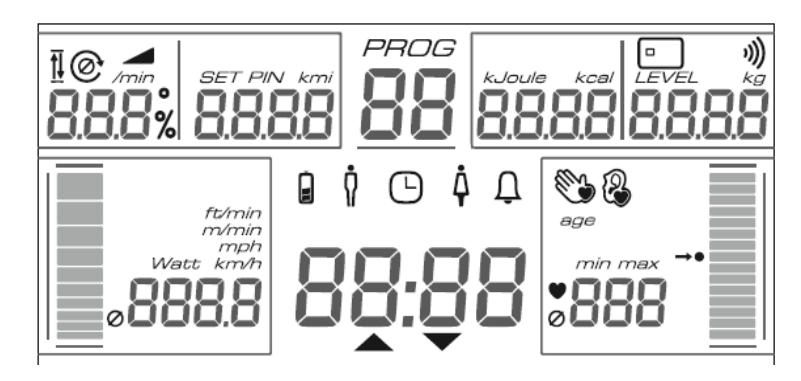

Kuva 1: Tässä kuvassa näkyvät kaikki LCD-näytön segmentit. Normaalikäytössä näytössä näkyvät vain olennaiset tiedot.

Näyttöön tulevat seuraavat parametrit ohjelmasta riippuen:

- Ohjelma: Ohjelman numero
- Aika: Nykyinen lisätty harjoitusaika tai jäljellä oleva tehollinen harjoitusaika. Nuolisymboli osoittaa laskentasuunnan.
- Pulssi: Sykenäyttö, jos käytät pulssilähetinvyötä. Käsi- tai korvapulssijärjestelmiä ei ole saatavana motion cycle 100 med -laitteen kanssa. Pulssi-ilmaisinnäyttö näyttää selvästi, millä pulssialueella olet. Pulssi 130:n kohdalla palkkinäyttö täyttyy keskelle. Ohjelmissa, joissa on pulssin esiasetukset, pylväsnäytön keskellä näkyy kulloinenkin tavoitepulssinopeus.
- Watt: Teho näkyy näytössä watteina. Digitaalinäytön rinnalla voimakkuus näytetään myös graafisena pylväsdiagrammina.
- Km/h: Kuvitteellinen nopeus näytetään km/h. Nopeus näytetään myös pylväsdiagrammina. Digitaalinäytön rinnalla nopeus näytetään myös graafisella pylväsdiagrammilla.
- Nopeus: Polkimen kierrokset minuutissa
- KM: Ohjelmasta riippuen lisätty tai jäljellä oleva matka näkyy näyttökentässä. Näyttö on metreinä; 1000 metristä alkaen 10 metrin askelin (1,00 km).
- K-Cal: Ohjelmasta riippuen lisätty tai jäljellä oleva kalorikulutus näkyy näyttökentässä.
- Taso: Nykyisen intensiteettitason näyttö 1 21.
- Sirukortti: Sirukortin symboli tulee näkyviin, kun tallennusväline asetetaan paikalleen.
- $\emptyset$ : Jos tämä symboli lisätään digitaalinäyttöihin, nämä ovat harjoitusjakson keskiarvoja.

# <span id="page-7-1"></span>**QuickStart**

Näyttöpaneeli aktivoituu polkemisen alkaessa tai LCD-paneeli on päällä ja saa edelleen virtaa akusta. Jos vain aloitat harjoittelun, olet Quickstart-ohjelmassa, jossa voit harjoitella ilman muita merkintöjä. Vastusta voidaan säätää pikakäynnistysohjelmassa +/-painikkeilla.

# <span id="page-7-2"></span>**Ohjelmointi näytöllä**

Ohjelmointi aloitetaan painikkeella **Prog**, jonka jälkeen haluttu ohjelma valitaan painikkeella **+/-.** Ohjelman numero vilkkuu vastaavassa näyttökentässä.

**ENTER** vahvistaa ohjelman valinnan. Kaikki tarvittavat parametrit pyydetään nyt. Asetettava parametri vilkkuu. Näytön arvoja muutetaan **+/-:lla.** Vahvistetaan **ENTER-näppäimellä**. Kun viimeinen syöttö on vahvistettu, ohjelma käynnistyy automaattisesti.

# <span id="page-7-3"></span>**Vastuksen muuttaminen**

Täysin automaattista pulssiohjelmaa lukuun ottamatta vastusta voidaan muuttaa manuaalisesti milloin tahansa +/- -painikkeella. Nopeudesta riippuvassa Pikakäynnistysohjelmassa tämä tapahtuu vaihteen/askeleen valinnalla välillä 1-21, nopeudesta riippumattomassa teho-ohjelmassa syöttämällä haluttu teho.

# <span id="page-8-0"></span>**Ohjaus tallennusvälineen avulla**

Tallennusväline sisältyy vakiona kaikkiin yksiköihin. Tallennusvälineen kautta tapahtuvaa ohjausta voidaan käyttää käyttäjän kouluttamisen helpottamiseksi. Se seuraa ja tukee sinua kaikissa koulutustoimissa.

Järjestelmä koostuu lukijalla varustetusta näyttöyksiköstä. Tallennusvälineen paikka sijaitsee monitorin oikealla puolella. Äänimerkki vahvistaa tallennusvälineen tunnistamisen.

Järjestelmä tekee laitteiden harjoittelusta entistä helpompaa ja tehokkaampaa. Välineen ohjelmointi voidaan tehdä suoraan kaikentyyppisillä laitteilla. Aluksi tulokset tulostetaan vain laitteiden näytön kautta.

Harjoitussuunnitelma voidaan vaihtoehtoisesti laatia myös PC-ohjelmistolla. Yksilölliset koulutusohjelmat siirretään sitten välineelle. Kaikki harjoitustulokset tallennetaan ja niitä voidaan analysoida tietokoneella.

#### **Koulutussuunnitelman luominen laitteessa ilman PC-ohjelmistoa**

- Istu laitteen päälle ja aloita polkeminen tai aktivoi näyttö painamalla painiketta.
- Yksittäiset ohjelmatiedot on syötettävä laitteeseen manuaalisesti. Sen jälkeen ohjelma käynnistetään.
- Jos näyttöön ilmestyy LOS, kouluttaja-alusta asetetaan hetkeksi. Laite antaa äänimerkin, kun väline on havaittu.
- Asiakasmedia on asetettu. Nyt voidaan asettaa harjoitusyksiköiden enimmäismäärä (1 255) ja vahvistaa se ENTERnäppäimellä. Asetus 255 yksikköä vastaa rajoituksen kumoamista. Merkkiäänen jälkeen ohjelmatiedot tallennetaan ja asiakasmedia on toiminnassa.
- Kytke asiakasmedia uudelleen. Koulutus voi nyt alkaa. Kun vapautetut koulutusyksiköt on suoritettu, uusi ohjelma on ladattava.

Asiakasmedia on tarkoitettu harjoittelijalle. Kun haluttu harjoitusohjelma on tallennettu, tallennusväline asetetaan kortinlukijaan harjoittelua varten.

Harjoittelu suoritetaan nyt automaattisesti ilman, että mitään muita syöttöjä tarvitaan. Kaikki koulutustulokset tallentuvat tallennusvälineelle koulutuksen päätyttyä.

#### **Koulutusvälineen erikoistoiminto: tietojen poistaminen**

Jos haluat poistaa koko kortin sisällön, mukaan lukien harjoitussuunnitelman, aseta kouluttajakortti kaksi kertaa peräkkäin sirukortinlukijaan. Aseta sitten asiakaskorttiväline, jolloin kaikki tiedot poistetaan.

Heti kun asiakaskortti on asetettu paikalleen, "Kokonaistulokset" voidaan poistaa ilman kouluttajakorttia painamalla + ja painikkeita samanaikaisesti noin 3 sekunnin ajan. Vain tulokset poistetaan, mutta ei harjoitussuunnitelmaa.

#### **Miten jäsenkortti toimii**

Istu koneeseen ja aloita polkeminen. Aseta ohjelmoitu väliaine, kaikkien sydänlaitteiden yhteenlasketut harjoitustulokset (yhteensä) ja tällä hetkellä käytetyn laitteen tulokset näytetään 4 sekunnin ajan. Voit siis nähdä kumulatiiviset tai keskimääräiset harjoitustuloksesi.

Henkilökohtainen harjoittelusi käynnistyy automaattisesti, ja yksilöllinen harjoittelusi voi alkaa. Poista väliaine vasta, kun harjoittelu on päättynyt tai se on peruutettu COOL-painikkeella. Harjoittelun päättyminen ilmoitetaan aina äänimerkillä. Harjoittelun tulokset näkyvät välittömästi näytöllä. Samoin kaikki tulokset tallennetaan tietovälineelle. Muutaman sekunnin kuluttua aika alkaa laskea uudelleen ylöspäin, COOL-Down alkaa.

#### <span id="page-8-1"></span>**Tulokset**

Harjoitusohjelman päättymisen jälkeen suoritetaan COOL-down alhaisella kuormituksella. Harjoitus voidaan keskeyttää milloin tahansa harjoitusohjelman päättymisen jälkeen, mikä ilmoitetaan äänimerkillä. Harjoitus voidaan keskeyttää milloin tahansa painamalla COOL-painiketta.

Tulokset näytetään parametrinäytöillä, ja ne ovat osittain keskiarvoistettuja (Watt, Km/h, RPM, pulssi), osittain kumuloituja (Km, K-Cal, aika). Keskiarvot on merkitty symbolilla **Ø.** 

Näiden tulosten avulla voidaan seurata henkilökohtaisen suorituskyvyn kehittymistä ja siten motivoida.

Jos harjoittelet tallennusvälineellä, kunkin harjoituslaitteen tulokset tallennetaan tallennusvälineelle erikseen. Tulosten lukeminen voidaan tehdä laitteella tai tietokoneella, jos asianmukainen ohjelmisto on käytettävissä.

#### <span id="page-9-0"></span>**Liikesykli 100 med-ohjelmaa**

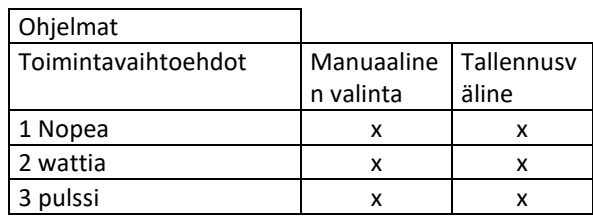

#### **Nopea**

Ohjelman avulla voit aloittaa harjoittelun välittömästi. Aloitat polkemisen, näyttö kytkeytyy päälle ja Pikakäynnistys käynnistyy. Muita ohjelmavaiheita ei tarvita.

+/- -painikkeilla voit vaihdella tasoa - eli intensiteettitasoa - koko harjoittelun ajan.

Ohjelma toimii nopeusriippuvaisesti, eli teho muuttuu nopeuden mukaan.

Ohjelma lopetetaan painamalla jäähdytyspainiketta ja harjoitustulokset näytetään.

#### **Watt**

Ohjelma ohjaa yksinomaan harjoittelun kestoa ja toimii nopeudesta riippumatta, eli teho pysyy vakiona nopeuden kasvaessa. Näytön aktivoinnin jälkeen pääsee ohjelman valintaan Prog-näppäimellä. Jos valitset ajastetun harjoittelun, harjoittelun kesto minuutteina esivalitaan +/- näppäimillä ja vahvistetaan ENTER-näppäimellä. Aloituskuormitus on aina 50 wattia, ja sitä voidaan muuttaa milloin tahansa 5 watin askelin aina 500 wattiin asti +/- näppäimillä. Jos nopeus on liian alhainen asetetun tehon/watin tuottamiseksi, nopeusnäyttö vilkkuu.

Kun harjoittelu on päättynyt tai kun harjoittelu on keskeytetty COOL-painikkeella, näytössä näkyvät asiaankuuluvat tulokset.

#### **Pulssi**

Pulssiharjoittelu on erittäin älykäs harjoitteluohjelma, joka takaa, että harjoittelu annostellaan optimaalisesti ilman manuaalisia toimenpiteitä. Alussa asetetaan haluttu tavoitepulssinopeus - harioittelutavoitteesta riippuen - ja laite ohjaa vastusta siten, että tämä pulssinopeus saavutetaan, mutta sitä ei ylitetä. Lisäksi ohjelma pystyy arvioimaan suorituskykyä pulssin kehityksen perusteella, jotta ohjelman jatko-ohjausta, erityisesti lämmittelyvaihetta, voidaan säätää optimaalisesti.

Jos alkukuormitus asetetaan tietyn wattirajan yläpuolelle, lämpenemisvaihe ohitetaan ja kuorma säädetään välittömästi halutun pulssinopeuden mukaan.

Tämä ohjelma toimii nopeudesta riippumattomassa tilassa.

Seuraavat parametrit on syötettävä pulssiohjelmaa varten:

- Koulutuspulssi
- Alkuperäinen kuormitus watteina (yleensä 25-50 wattia).
- Koulutuksen kesto tehollisalueella

Kaiken muun hoitaa ohjelmaohjaus. Syötetty harjoittelun kesto tarkoittaa tehokasta harjoitteluaikaa, jonka aikana syke on määritellyllä tavoitepulssialueella, eli lämmittelyaikaa ei oteta huomioon ajan mittauksessa.

+/-painikkeet ovat aina aktiivisia harjoittelun aikana. Jos alkuperäistä kuormitusta nostetaan yli 45 wattiin ensimmäisten 2 minuutin aikana, tapahtuu välitön asteittainen lisäys, jotta tehokkaalle pulssialueelle päästään mahdollisimman nopeasti. Tällä tavoin on mahdollista tehdä ristiinharjoittelua, jossa vastus asetetaan odotettuun wattivasteeseen ja ergometri ottaa hoitaakseen vain hienoisen porrastuksen tavoitepulssialueella.

Kun tavoitepulssialue on saavutettu, tavoitepulssia muutetaan +/- -painikkeilla.

<span id="page-9-1"></span>Koulutuksen lopussa tulokset näytetään keskiarvoina tai kumulatiivisina arvoina.

#### **Pulssiohjattu harjoittelu**

Lisätietoja pulssiohjattujen harjoitusohjelmien toiminnasta on "motion pulse manager" -esitteessä, jonka voi pyytää valmistajalta.

# <span id="page-9-2"></span>**Liitäntä PC**

Ergometri on varustettu RS 232 -liitännällä - ilman galvaanista eristystä. Tämä mahdollistaa ohjauksen PC:llä, EKG:llä, spirometrillä jne. edellyttäen, että laitteet käyttävät esim. ergo200/800-protokollaa. Laitteen jarru tuottaa riittävästi virtaa. Tämä tarkoittaa kuitenkin sitä, että polkeminen on aloitettava, jotta tiedonsiirto voidaan aloittaa. Huomaa, että sähköturvallisuutta on noudatettava lääketieteellisessä käytössä.

Kysy myyjältäsi, jos sinulla on kysyttävää tästä.

# <span id="page-10-0"></span>**6 Hoito, kunnossapito ja ylläpito**

Kaikki emotion fitnessin sydänlaitteet ovat kestäviä ja vaativat vain vähän huoltoa, jotta ne toimisivat harjoituslaitteina pitkään. On kuitenkin ehdottoman tärkeää, että tarvittava hoito suoritetaan tunnollisesti.

**Varoitus:** Laitteen saa avata vain valtuutettu asiantuntija.

# **Symbolit ja merkitys**

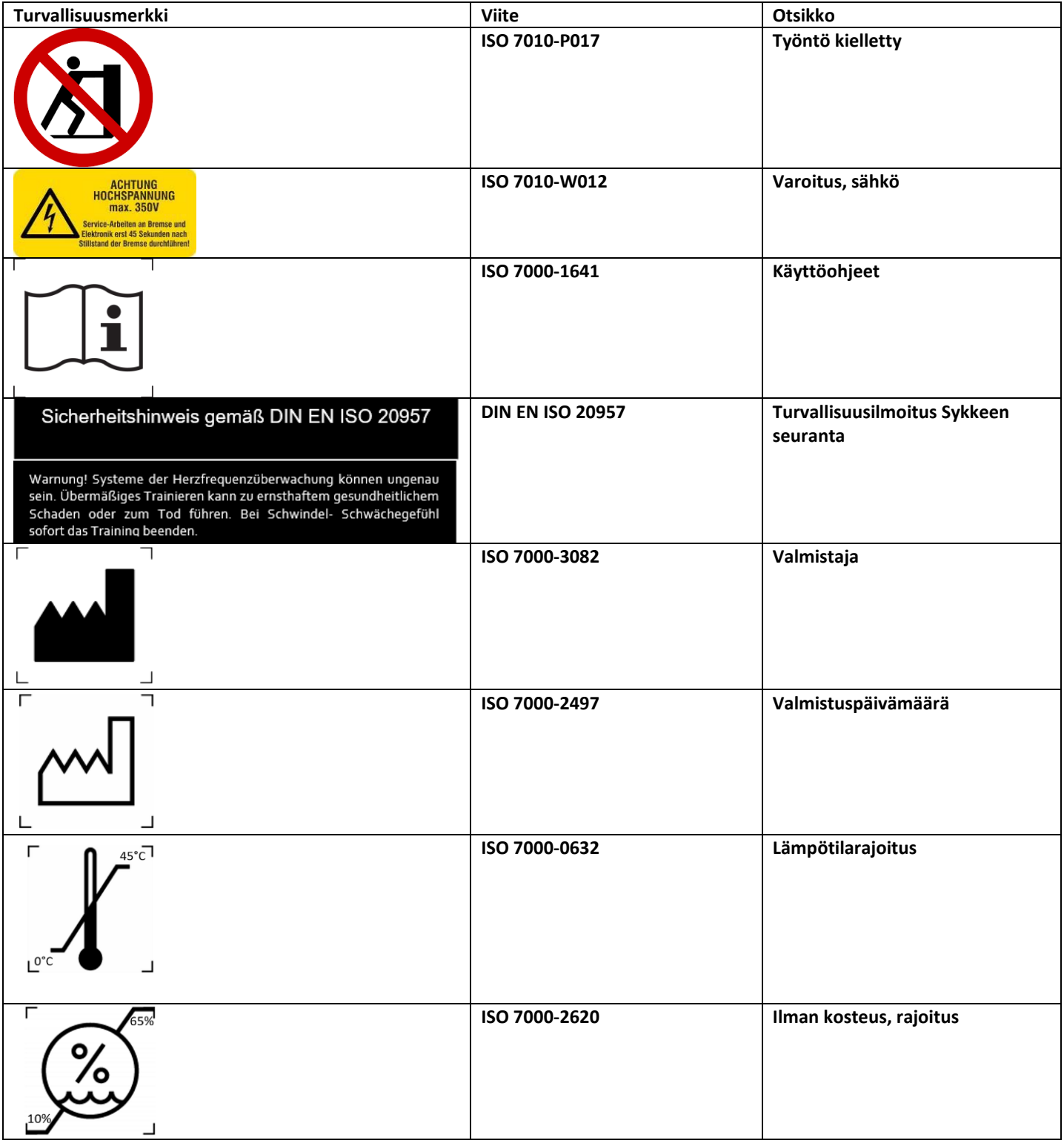

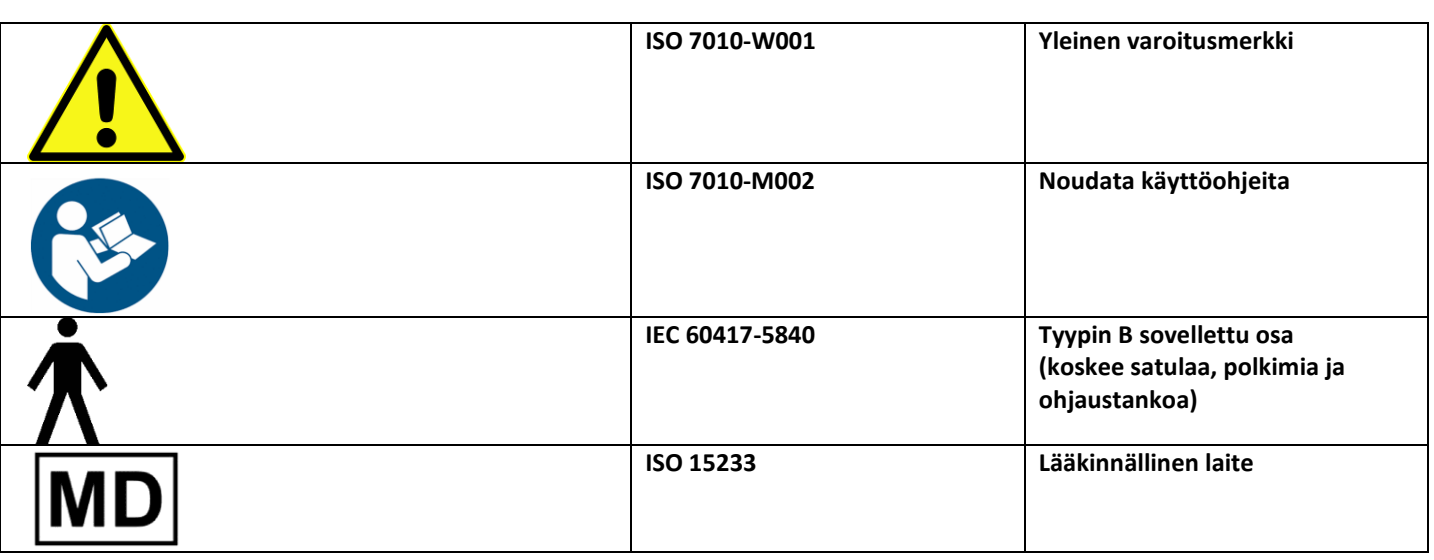

Yksiköiden turvallisuustaso voidaan säilyttää vain, jos yksiköt tarkastetaan säännöllisesti vaurioiden ja kulumisen varalta. Vialliset osat on vaihdettava välittömästi ja yksikkö on sammutettava, kunnes se on korjattu.

# <span id="page-11-0"></span>**Vianhavaitsemisopas (toimintahäiriö)**

Jos laitteessa ilmenee vikoja, joita et voi luokitella, ota yhteyttä emotion fitness GmbH &Co.KG:hen. Jokaisesta virheilmoituksesta on syytä pitää valmiina viallisen laitteen sarjanumero ja mallityyppi, sillä tämä voi olla tärkeää, jotta voimme tehdä oikean diagnoosin ja ennen kaikkea toimittaa sinulle sopivat varaosat!

# <span id="page-11-1"></span>**Huolto-ohjeet käyttäjälle**

Tarkasta laite silmämääräisesti ennen jokaista käyttökertaa, mutta vähintään päivittäin, ja kiinnitä erityistä huomiota viallisiin osiin, löysiin liitäntöihin ja epätyypillisiin ääniin.

Huolimatta erinomaisesta laatujärjestelmästä sinun on tehtävä seuraavat tarkastukset 6 kuukauden välein ja dokumentoitava ne lääkinnällisen hyväksynnän saaneiden laitteiden tuotekäsikirjaan:

- Tarkasta silmämääräisesti kaikki näkyvät liitokset sekä hitsaussaumat.
- Puhdista laite perusteellisesti.
- Tarkista kaikkien ruuviliitosten tiukkuus.
- Tarkista satulan ja istuintolpan eheys ja varmista, että satula vaihdetaan 2 vuoden kuluttua materiaalin väsymisen estämiseksi.
- Tarkista polkimien ja kampien eheys ja lujuus.

Yleisesti ottaen:

- Puhdista muoviset verhoilu- ja runko-osat säännöllisesti tarpeen mukaan kostealla liinalla ja miedolla saippualla aggressiivisten hikijäämien poistamiseksi. Hiero sitten uudelleen kuivaksi.
- Puhdistusaineita sisältävien suihkepullojen käyttö ei ole sallittua; on osoitettu, että yksiköt eivät koskaan kuivu vaikeapääsyisissä paikoissa. Ruostetartuntaa ei voida sulkea pois tällä menettelyllä.
- Varmista, ettei monitorin koteloon pääse nestettä, sillä se voi vahingoittaa herkkiä elektronisia komponentteja.
- Käytä ainoastaan acryl-des® -desinfektiopyyhkeitä laitteiden mahdolliseen desinfiointiin.
- Tarvittaessa monitorinäyttö näyttää liian alhaisen akun jännitteen, jolla toimintaa ilman jarruvirtaa ei voida turvallisesti taata. Vaihda tällöin 3 x AA-paristot löysäämällä monitorin kotelon molempien puolikkaiden 4 liitosruuvia. Avaa monitorin kotelo ja vaihda paristot kotelon etupuoliskoon. Varmista, että paristot on asetettu ohjeiden mukaisesti. Hävitä tyhjät paristot lakisääteisten määräysten mukaisesti. Paristot on palautettava; asiakas voi valita, luovuttaako hän ne alueelliselle jätehuoltoyhtiölle vai laitteen jälleenmyyjälle maksutta hävitettäväksi.
- Varmista, että yksiköt eivät seiso paksujen kumimattojen päällä, joihin kehykset painuvat. Kehyksen alapuolen on aina oltava tuuletettu.
- Tarkista kotelon kiinnikkeiden tiukkuus.
- Tarkista pidätystappien toiminta säännöllisesti.
- Säännöllisessä harjoittelukäytössä suosittelemme kaikkien laitteiden osien, erityisesti ruuvien, pulttien, hitsaussaumojen ja muiden kiinnikkeiden viikoittaista silmämääräistä tarkastusta.
- Tarkista, että laitteen jalat ovat tukevasti paikoillaan.
- Tarkista, että kampiakselit ovat tiukasti kiinni akselissa.
- Tärkeää: Kiristä uudelleen 10 ensimmäisen käyttötunnin jälkeen! Takuu ei kata kampien löystymisestä johtuvia vaurioituneita kampiakseleita ja akseleita!
- Tarkista, ettei istuintolppa ole vaurioitunut ylikuormituksen vuoksi.

**Käyttöohje motion cycle 100 med** Versio 2.0 Sivu 12 osoitteesta 15

- Puhdista istuintolpan ja istuimen liukulaitteen jatko-osat, suihkuta sitten silikonisuihketta ja hankaa uudelleen kuivaksi.
- Tarkista poljinsilmukat vaurioiden varalta.
- Käytä vain alkuperäisiä varaosia, ota meihin yhteyttä.

# **Huomio: Kiristä kampiakselit ja polkimet uudelleen.**

Ensimmäisten 10 käyttötunnin jälkeen kampiakselit ja polkimet on kiristettävä. Tämä tehdään 14 mm:n hylsyavaimella. Jos polkimia ja kampiakseleita ei kiristetä, akseli, kampiakselit tai polkimet voivat vaurioitua, jolloin takuu raukeaa.

# <span id="page-12-0"></span>**Valtuutetun asiantuntijan suorittama huolto**

Jos laitteeseen liittyy ongelmia, joita et pysty ratkaisemaan itse yksinkertaisella tavalla, ota aina yhteyttä emotion fitness palveluun. Valtuutettu huoltopalvelu auttaa sinua nopeasti ja asiantuntevasti tai antaa sinulle ohjeita.

# <span id="page-12-1"></span>**Kalibrointi/huolto**

Kaikkiin lääkinnällisiin poljinergometreihin sovelletaan **MTK-velvoitetta** (MPBetreibV, § 14), ja ne on tarkastettava **24 kuukauden välein.**

Lisäksi suosittelemme, että valtuutetut työntekijät tai yhteistyökumppanit suorittavat **12 kuukauden välein huollon** ja turvallisuuden kannalta tärkeiden osien (STÜ) tarkastuksen.

Tämä jakso koskee Saksan oikeudellista tilannetta. Tarkista lääkinnällisten laitteiden käyttöä koskevat lait omassa maassasi.

Laitteet, joissa on lisänimi "med", ovat lääkinnällisiä laitteita koskevan direktiivin 93/42/ETY mukaisia. Niissä on siis CE-merkintä ja ilmoitetun laitoksen numero.

Jälleenmyyjä/käyttäjä on vastuussa laitteen sijaintipaikalla sovellettavien alueellisten lakien ja määräysten mukaisten huolto-, kunnossapito- ja kalibrointitoimenpiteiden sekä mahdollisten tarkastusten suorittamisesta! Paikallinen valtuutettu jälleenmyyjä voi myös antaa lisätietoja.

# <span id="page-12-2"></span>**7 Tekniset tiedot**

• Mitat ja painot voivat vaihdella laitteiden muutoksista johtuen.

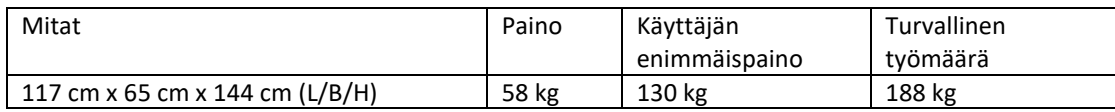

- Vastusjärjestelmä: pääverkosta riippumaton hybridijarrujärjestelmä.
- Puskuriparisto: 3 x AA Mignon-kenno
- Tehoalue: 25 300 wattia/nopeudesta riippumaton tehoalue
- Vapaapyörä: saatavana
- Seuraavat EU-direktiivit täyttyvät: DIN EN ISO 20957-1 SA DIN EN ISO 20957-5 SA DIN EN 60601-1 2001/95/EY yleinen tuoteturvallisuusdirektiivi 93/42/ETY Direktiivi lääkinnällisistä laitteista

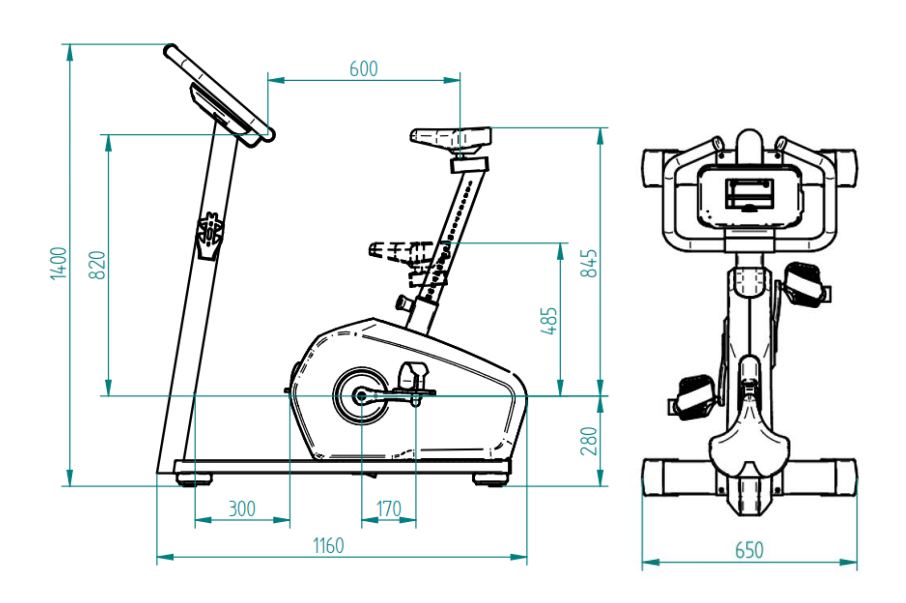

# <span id="page-13-0"></span>**8 Takuu**

Tämä perustuu lakisääteiseen takuuseen.

emotion fitness GmbH & Co KG tämän tuotteen valmistajana tarjoaa maksuttoman korvauksen viallisille osille 24 kuukauden ajan emotion fitnessin laskutuspäivästä ammattikäyttäjille, jos tässä käyttöoppaassa mainittu asianmukainen käyttö ja hoito voidaan osoittaa.

Pääsääntöisesti maasi jälleenmyyjä maksaa takuuhuollon työkustannukset ensimmäisten 12 kuukauden aikana. Ota yhteyttä jälleenmyyjään, jos sinulla on kysyttävää tästä.

Takuu raukeaa, jos tuote on huollettu tai korjattu valtuuttamattomien henkilöiden toimesta. Heti kun takuuvaatimus ilmenee, sinun on ilmoitettava siitä välittömästi kirjallisesti tai sähköpostitse emotion fitness GmbH & Co KG:lle tai jälleenmyyjälle. Laitteen omistajan on annettava tiedot laitteen sarjanumerosta, ostopäivämäärästä, vian yksityiskohtainen kuvaus ja toimituslähde.

emotion fitness GmbH & Co. KG tai jälleenmyyjäsi järjestää huoltopalvelun, mutta pidättää itsellään oikeuden määrittää huoltotyypin.

Seuraavat menettelyt ovat mahdollisia:

1. valtuutettu huoltoteknikko suorittaa huollon paikan päällä.

2. lähetämme pyydetyn varaosan.

3. lähetämme korvaavan yksikön.

Asiakas palauttaa vialliset osat meille välittömästi veloituksetta. Muussa tapauksessa toimitetut varaosat veloitetaan. Jos syyt ovat takuualueen ulkopuolella, emotion fitness GmbH & Co KG pidättää oikeuden veloittaa kaikki korjauskustannukset. Jotkin kuluvat osat eivät kuulu takuun piiriin. Tällaisia ovat erityisesti satula, kampiakselit ja kampiakselin kiinnitys, polkimet, poljinsilmukat, verhoilukankaat ja ohjaustangon kumikahva. **PELAR** pulssijärjestelmillä on lakisääteinen takuu.

Nämä takuusäännökset eivät millään tavoin vaikuta yleisiin lakisääteisiin vaatimuksiin. Yleiset vientiehdot, sellaisina kuin ne ovat ajoittain muutettuina, ovat nähtävissä ja ladattavissa verkkosivuiltamme www.emotion-fitness.de.

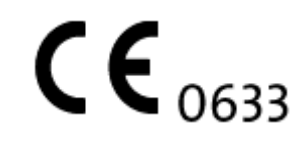

**Kiitos luottamuksesta!**

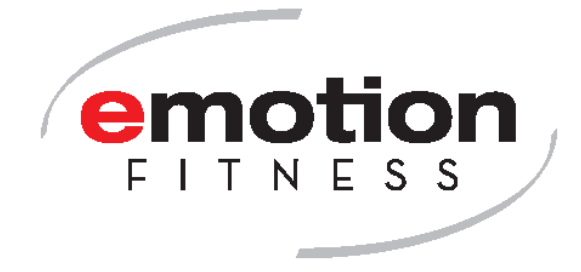

**emotion fitness GmbH & Co KG Trippstadter Str. 68 67691 Hochspeyer Puh. 06305-71499-0 Faksi 06305-71499-111 [info@emotion-fitness.de](mailto:info@emotion-fitness.de) [www.emotion-fitness.de](http://www.emotion-fitness.de/)** Valmistaja EUDAMED SRN: DE-MF-000016584

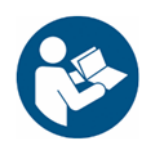